### CS1110 lecture 4 9 Sept. Customizing a class & testing

- Classes: fields; getter & setter methods.
   Secs 1.4.2 (p. 45) & 3.1 (pp. 105–110 only)
- Constructors. Sec. 3.1.3 (p. 111–112)
- Testing methods. Appendix I.2.4 (p. 486)

Organizational tip #652:
For classes with a lot of handouts (like CS1110), get a 3-ring binder and a 3-hole punch. Punch holes in the handouts and store them in the binder; this makes accessing them *much* easier. You can easily interleave other notes and papers, too.

Next time: Testing using Junit. (Appendix I.2.4 (p. 486) and pp 385—388)

Object: the superest class of them all. (pp 153–154).

Function toString (pg. 112-113).

Static components Sec. 1.5 (p. 47).

A "must see" about academic integrity (on youtube): http://tinyurl.com/35ltf4n

## Quiz 2 on Tuesday 14 Sept

Purpose of a constructor (slide 6); Evaluating a new expression (slide 8)

### Assignment A1 out today, due Sat., 18 Sept. on the CMS.

Submit A1 earlier if you can so that we can start the iterative feedback process going.

Labs and one-on-ones (schedule yours on CMS) will help you with it.

#### Collaboration rules for assignment A1

•Work alone or with *one* partner –partners "group themselves" on the CMS *well before* submission; only one person submits the files.

Partners must do the work together, sit next to each other, with each taking turns "driving" (handling the mouse and keyboard). It is against the rules for one partner to develop code and later show it to the other.

• Never look at someone else's code or show yours to someone else. Never be in possession of someone else's code (except your partner).

2

## One-on-One Sessions (optional)

Next 1.5 weeks, we are holding 1/2-hour one-on-one sessions on a computer with each student in CS1110.

Purpose: Help you develop a class as preparation for A1, give you a chance to ask questions. Not counted in final course grade.

Sign up on the course CMS (http://cms.csuglab.comell.edu): Click on assignment One-on-one, find the schedule of times/instructors. Choose one

Bring to the 1-on-1: the book; laptop w. DrJava if you have one.

Students with little or no programming experience report that these sessions are extremely helpful!

Office hours: <a href="http://www.cs.cornell.edu/courses/cs1110/2010fa/staff.html">http://www.cs.cornell.edu/courses/cs1110/2010fa/staff.html</a>
Already started: Prof Gries & Prof Lee (Tu/Th 10:10-10:55 Hollister 202), consultants TAs: will begin the week of Sept. 20; check the URL then

3

## Quiz 1 on assignment

variable.

28Suppose we had a recipe language, with statements like this:

Java syntax: Variable declaration
type vidnowl <-- 1 cup flour + 1

Example: double price;

Meaning: Chuthle, flour, and salt is needed and that it can hold values of type type. By variable, we mean the name of the

Java syntax: Assignment statement tsprant = drprobaking powder;

Meaning: could prize;
Meaning: Put.the...flaur.and
salt
is needed and that it can hold values of two
Example: prize= 8.99;

Example: price= 8.99; Purpose: To assign a value to

**Purpose**: To assign a value to a variable. To execute the assignment, evaluate the *expression* and store its value in the *variable*.

variable before the assignment is performed.

price= 4; // legal: double is wider than int
quantity= 5.0; // illegal: int is narrower than double

Expressions with variables

We can write expressions not only with literals (for example, 4, 6.2, and true), but with variables. Here is one such expression: price + 4.0. When an expression with a variable is evaluated, the value currently associated with the variable is used. For example, if quantity has the value 8 and price has the

## Field: a variable that is in each folder of a class. a0 Class invariant: Worker Iname ssn Declarations boss of fields /\*\* An instance is a worker in a certain organization. \*/ public class Worker { private String lname; // Last name ("" if none; never null) private int ssn; // Social security #: in 0..999999999 **private** Worker boss; // Immediate boss (null if none) Usually, fields are private, so methods that are outside the class can't reference them. (Exception: private fields are accessible in the DrJava Interactions pane. Also, note that the definition means that objects of the s class can access the private fields of different objects of the same class.)

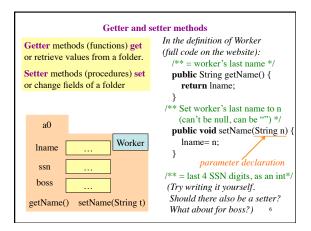

Initialize fields when a folder is first created

We would like to be able to use something like

new Worker("Obama", 1, null)

to create a new Worker, set the last name to "Obama", the SSN to 000000001, and the boss to null.

For this, we use a new kind of method, the constructor.

Purpose of a constructor: to initialize (some) fields of a newly created object

This initialization should make the class invariant true.

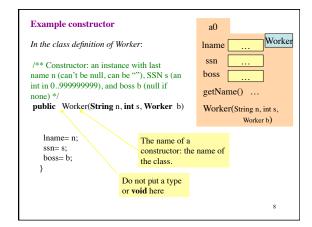

New description of evaluation of a new-expression new Worker("Obama", 1, null) 1. Create a new folder of class Worker Worker, with fields initialized to lname default values (e.g. 0 for int) -of course, put the folder in the file ssn boss 2. Execute the constructor call getName() Worker("Obama", 1, null) setName(String n) 3. Use the name of the new Worker(String n, object as the value of the int s, Worker b) ... new-expression. Memorize this new definition! Today! Now!

Testing —using JUnit

Bug: Error in a program.

Testing: Process of analyzing, running program, looking for bugs.

Test case: A set of input values, together with the expected output.

Debugging: Process of finding a bug and removing it.

Get in the habit of writing test cases for a method from the method's specification — even before writing the method's body.

A feature called Junit in DrJava helps us develop test cases and use them. You have to use this feature in assignment A1.

Here are two test cases

1. w1= new Worker("Obama", 1, null);
Name should be: "Obama"; SSN: 1; boss: null.

2. w2= new Worker("Biden", 2, w1);
Name should be: "Biden"; SSN: 2; boss: w1.

Need a way to run these test cases, to see whether the fields are set correctly. We could use the interactions pane, but then repeating the test is time-consuming.

To create a testing framework: select menu File item new Junit test case.... At prompt, put in class name WorkerTester. This creates a new class with that name. Save it in same directory as class Worker.

The class imports junit.framework.TestCase, which provides

some methods for testing.

Test case template created by DrJava

/\*\* A JUnit test case class.

\* Every method starting with "test" will be called when running

\* the test with JUnit. \*/
public class WorkerTester extends TestCase {

/\*\* A test method.

\* (Replace "X" with a name describing the test. Write as

\* many "testSomething" methods in this class as you wish,

\* and each one will be called when testing.) \*/
public void testX() {
}

One method you can use in testX is

assertEquals(x,y)

which tests whether expected value x equals computed value y.

# $A\ testMethod\ to\ test\ constructor\ (and\ getter\ methods)$ /\*\* Test first constructor (and getter methods getName, getSSN4, and getBoss) \*/ public void testConstructor() { te void test.Constructort) { Worker w1= new Worker("Obama", 123456789, null); assertEquals("Obama", w1.getName(), ); assertEquals(6789, w1.getSSN4()); assertEquals(null, w1.getBoss()); assertEq first test assertEquals(x,y): case test whether x (expected) second test worker ("Biden", 2, w1); assertEquals("Biden", w2.getName()); assertEquals(2, w2.getSSN4()); assertEquals(w1, w2.getBoss()); test whether x (expecte equals y (computed); print an error message and stop the method if they are not equal to the print and they are not equal to the print and they are not equal they are not equal. A few other methods that can be used are listed on Every time you click button Test in page 488. DrJava, this method (and all other testX methods) will be called.